## **VIRTUS Complaince Report**

On the **Administration** tab in the white section under **Main Reports** – **Compliance Report.** 

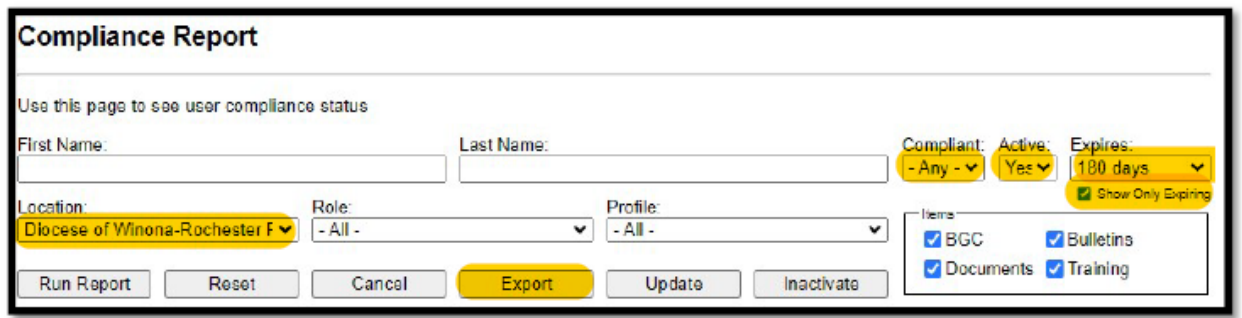

In the example above, I have selected Location, Diocese of Winona-Rochester (chose yours). Change the **Compliant** box to **ANY,** the **Active** box to **Yes** and the **Expires** box to **180-days** or **1-year** so you only see those needing attention**.** This is the report that was received by clicking on the **Export** button. The report can be run differently so play around with it.

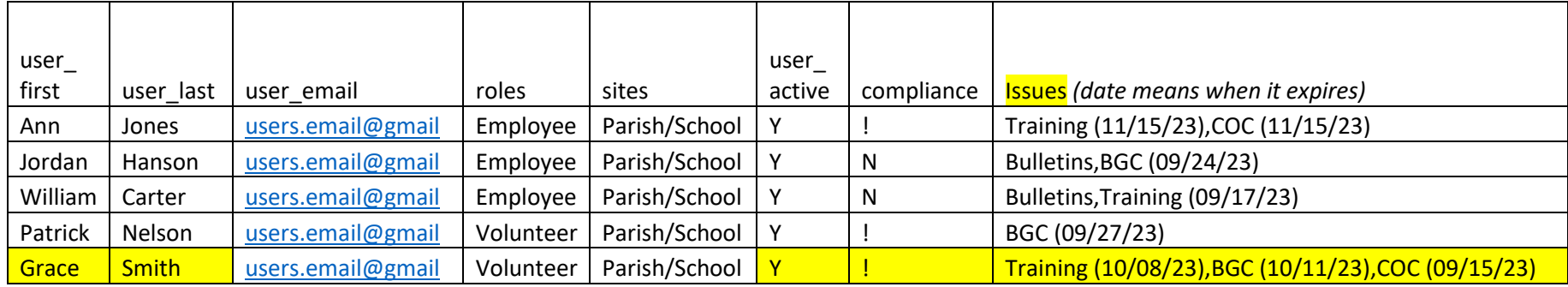

This report shows (**ISSUES**):

- 1. Who needs a **BGC** (Background Check Run/Re-run)
- 2. Who is behind on monthly training **Bulletins**
- 3. Who needs to e-sign **Documents** (Code of Conduct)
- 4. Who needs **Training** (Recertification)

You can see what **ISSUES** the employees/volunteers at your location need to complete to be compliant with Safe Environment. For example, Grace Smith, needs to **recertify, background check re-run** and e-sign the **Code of Conduct** in the 180-day perimeter.